**Buttons** 

# Introduction

• The jQuery Mobile library supports a broad range of buttons we can add to our mobile web pages.

• We can easily turn each and every link into a button by adding the data-role="button" attribute into it.

<a href="home.html" data-role="button">home</a>

```
<!DOCTYPE html>
<head> 
<title>Page Title</title> 
     <link rel="stylesheet" href=
        "http://code.jquery.com/mobile/1.3.1/jquery.mobile-1.3.1.min.css" />
     <script src="http://code.jquery.com/jquery-1.9.1.min.js"></script>
     <script src=
        "http://code.jquery.com/mobile/1.3.1/jquery.mobile-1.3.1.min.js">
     </script>
</head>
```
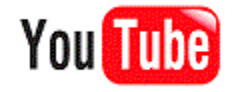

#### <body>

```
<div data-role="page" id="home">
    <div data-role="header">
        <h1>home title</h1>
    \langlediv\rangle<div data-role="content">
        <p>This is the home page...</p>
        <p><a href="#about" data-transition="pop" 
        data-rel="dialog" data-role="button">about dialog</a></p>
    \langle/div\rangle<div data-role="footer">
        <h4>home footer</h4>
    \langlediv\rangle\langle div>
```

```
<div data-role="page" id="about">
    <div data-role="header">
        <h1>about title</h1>
    \langle div\rangle<div data-role="content">
        <p>This is the about page...</p>
    \langle/div\rangle<div data-role="footer">
        <h4>about footer</h4>
    \langle/div\rangle\langle div>
```
</body>

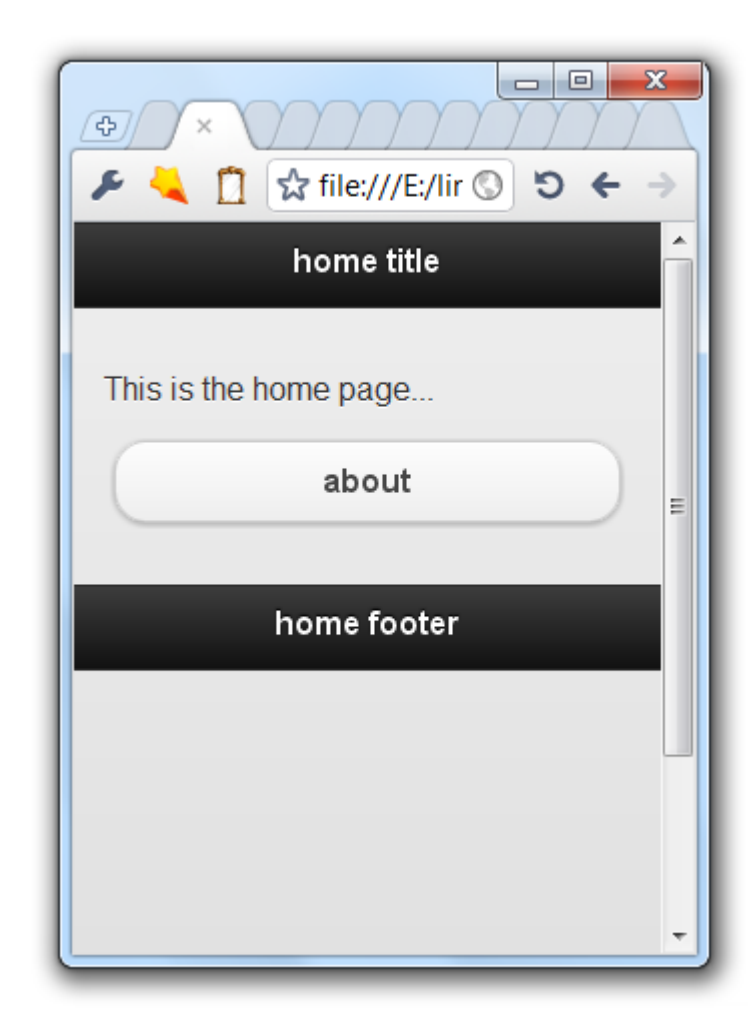

#### Form Buttons

- When using the button HTML element or the input HTML element with the attribute type assigned with "submit", "reset", "image" or "button", the jQuery Mobile automatically create a custom styled link based button.
- $\bullet$  In those cases there is no need to add the  $\text{data-role="butter"}$ attribute.

• We can easily add an icon to our button by using the  $data$ icon attribute.

<a href="delete.html" data-role="button" data-icon="delete">erase</a>

• The available icons include the following:  $\text{delete}, \text{arrow-1},$ arrow-r, arrow-u, arrow-d, plus, minus, check, gear, refresh, forward, back, grid, star, alert, info, home and search.,

```
<!DOCTYPE html>
<head> 
<title>Page Title</title> 
     <link rel="stylesheet" href=
        "http://code.jquery.com/mobile/1.3.1/jquery.mobile-1.3.1.min.css" />
     <script src="http://code.jquery.com/jquery-1.9.1.min.js"></script>
     <script src=
        "http://code.jquery.com/mobile/1.3.1/jquery.mobile-1.3.1.min.js">
     </script>
</head>
```
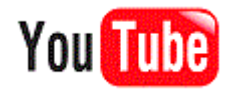

#### <body>

```
<div data-role="page" id="home">
<div data-role="header">
<h1>home title</h1>
\langle div>
<div data-role="content">
<p>This is the home page...</p>
<p><a href="#about" data-rel="dialog" data-transition="pop" 
    data-role="button" data-icon="arrow-l">about</a></p>
\langle div\rangle<div data-role="footer">
<h4>home footer</h4>
\langle div>
\langle /div>
</body>
```
 $\langle$ /html>

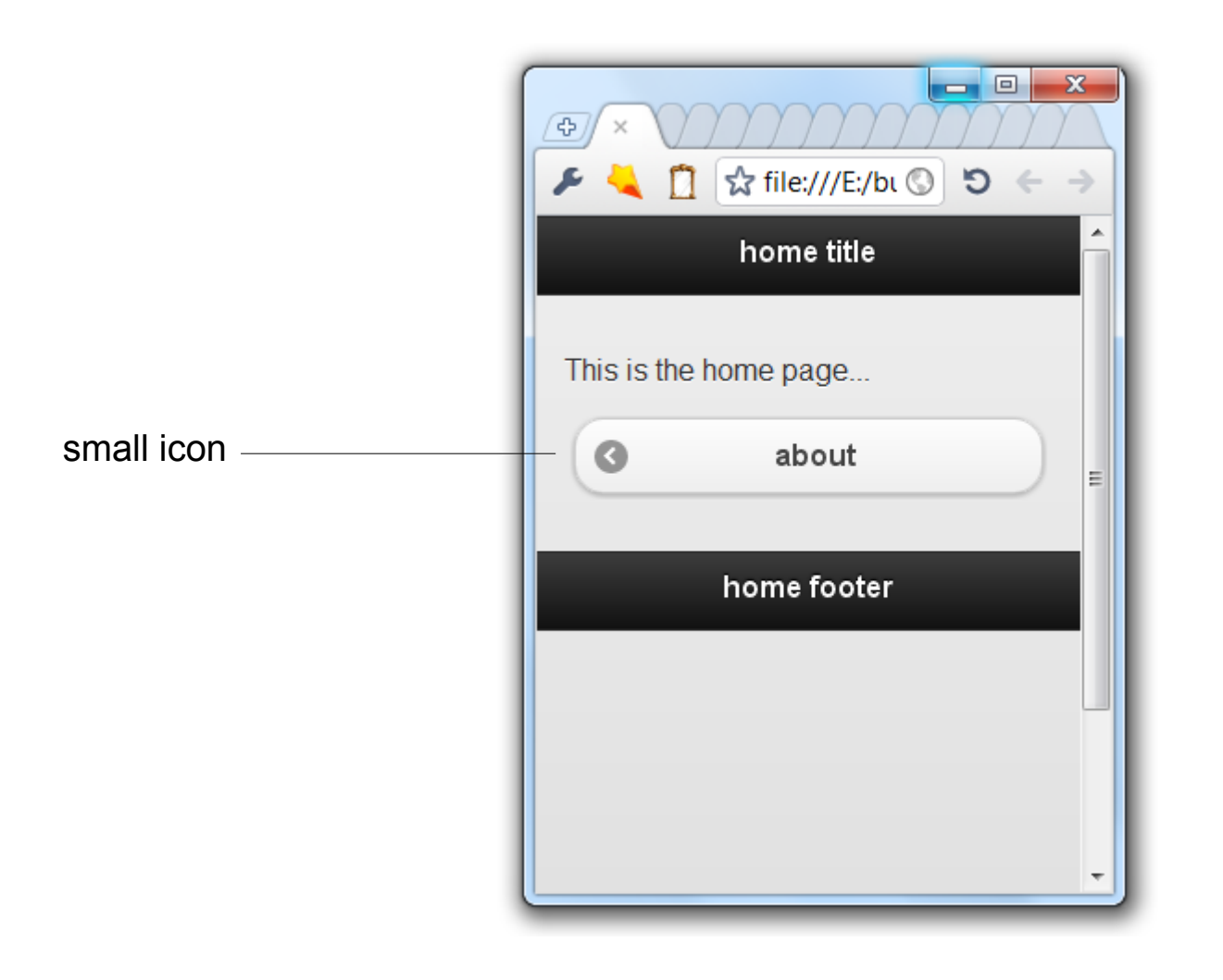

© 2011 Haim Michael

- The position of any icon we add is  $-$  by default  $-$  to the left of the button.
- We can the position by adding the  $data-iconpos$  attribute assigned with one of the following possible values: right, left, bottom or top.

```
<!DOCTYPE html>
<head> 
<title>Page Title</title> 
     <link rel="stylesheet" href=
        "http://code.jquery.com/mobile/1.3.1/jquery.mobile-1.3.1.min.css" />
     <script src="http://code.jquery.com/jquery-1.9.1.min.js"></script>
     <script src=
        "http://code.jquery.com/mobile/1.3.1/jquery.mobile-1.3.1.min.js">
     </script>
</head>
```
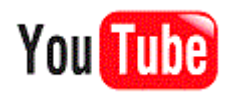

#### <body>

```
<div data-role="page" id="home">
<div data-role="header">
<h1>home title</h1>
\langle div>
<div data-role="content">
p>This is the home page...\langle p \rangle<p><a href="#about" data-rel="dialog" data-transition="pop" 
    data-role="button" data-icon="arrow-l" data-iconpos="bottom">
    about</a></p>
\langle div>
<div data-role="footer">
<h4>home footer</h4>
\langle div>
\langle div>
</body>
\langle/html>
```
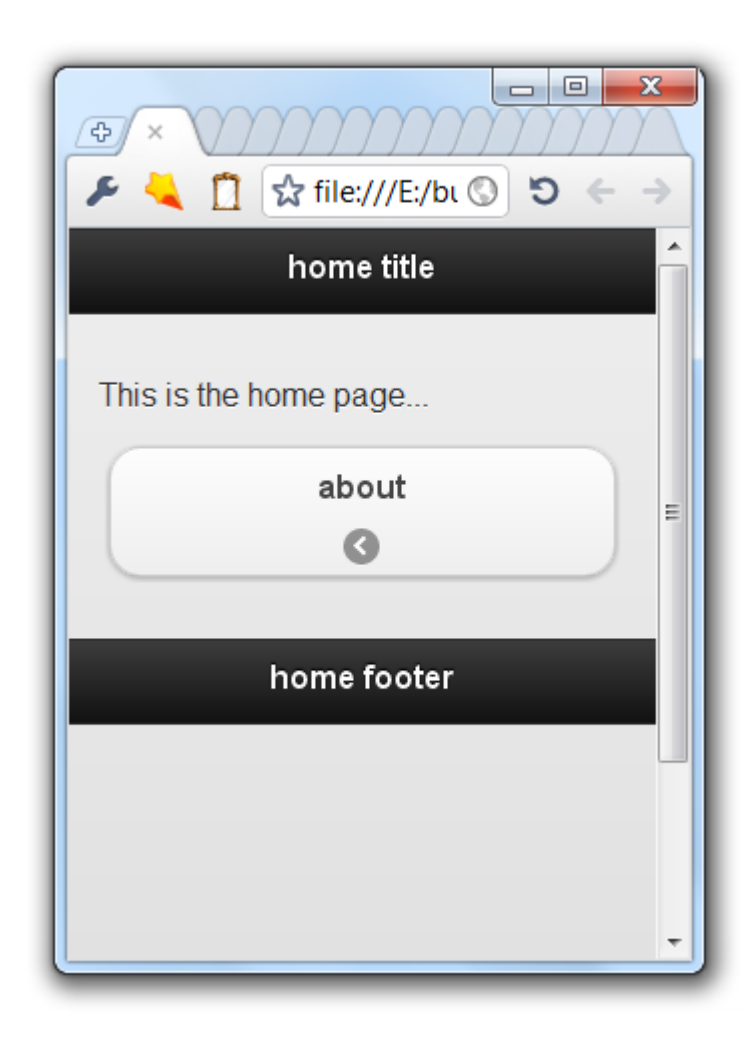

© 2011 Haim Michael

- The buttons we add by default file-in the entire width of the screen.
- If we place the  $data$ -inline="true" attribute within the button element then the width will be as wide as required to hold the text and the icon.

<a href="#about" data-role="button" data-inline="true">about</a> <a href="#help" data-role="button" data-inline="true">help</a>

```
<!DOCTYPE html>
<head> 
<title>Page Title</title>
     <link rel="stylesheet" href=
        "http://code.jquery.com/mobile/1.3.1/jquery.mobile-1.3.1.min.css" />
     <script src="http://code.jquery.com/jquery-1.9.1.min.js"></script>
     <script src=
        "http://code.jquery.com/mobile/1.3.1/jquery.mobile-1.3.1.min.js">
     </script>
</head>
```
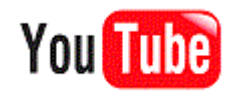

```
<body>
<div data-role="page" id="home">
<div data-role="header">
<h1>home title</h1>
\langle div\rangle<div data-role="content">
p>This is the home page...\langle p \rangle<a href="#about" data-role="button" data-inline="true">about</a>
<a href="#help" data-role="button" data-inline="true">help</a>
\langlediv\rangle<div data-role="footer">
<h4>home footer</h4>
\langle div\rangle\langle div>
</body>
```
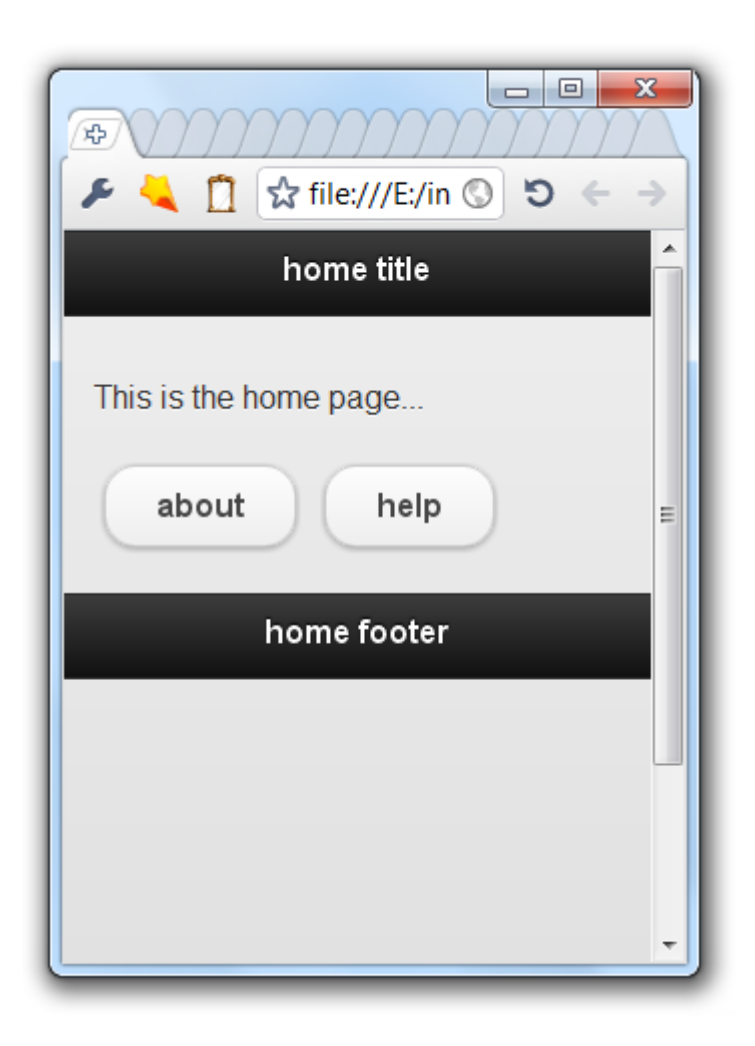

- We can visually group together a set of buttons in order to form a single block.
- We should wrap the button elements within a div element with the data-role="controlgroup" attribute.

```
<div data-role="controlgroup">
   <a href="index.html" data-role="button">About</a>
   <a href="index.html" data-role="button">Help</a>
   <a href="index.html" data-role="button">Register</a>
\langlediv\rangle
```
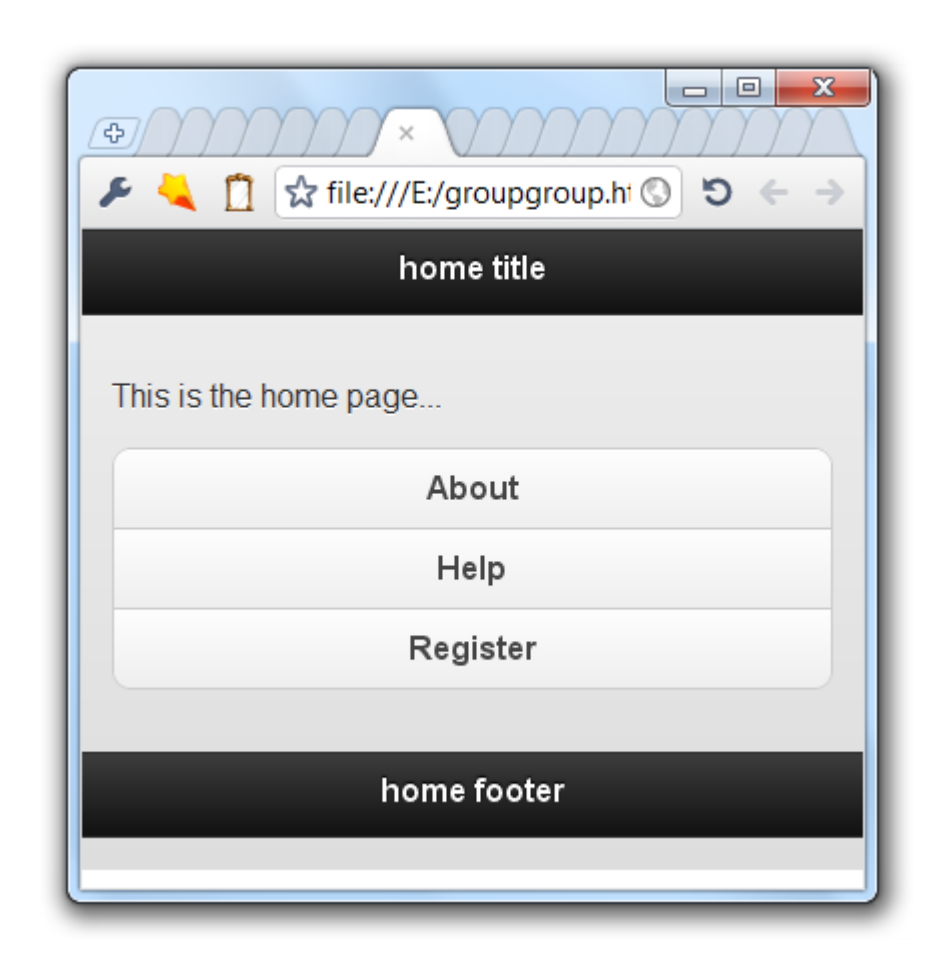

• By default, the buttons are layed down vertically. If we want to have them horizontally then we should add the datatype="horizontal" attribute into the div element that scope them.

```
<div data-role="controlgroup" data-type="horizontal">
   <a href="index.html" data-role="button">About</a>
   <a href="index.html" data-role="button">Help</a>
   <a href="index.html" data-role="button">Register</a>
\langlediv\rangle
```
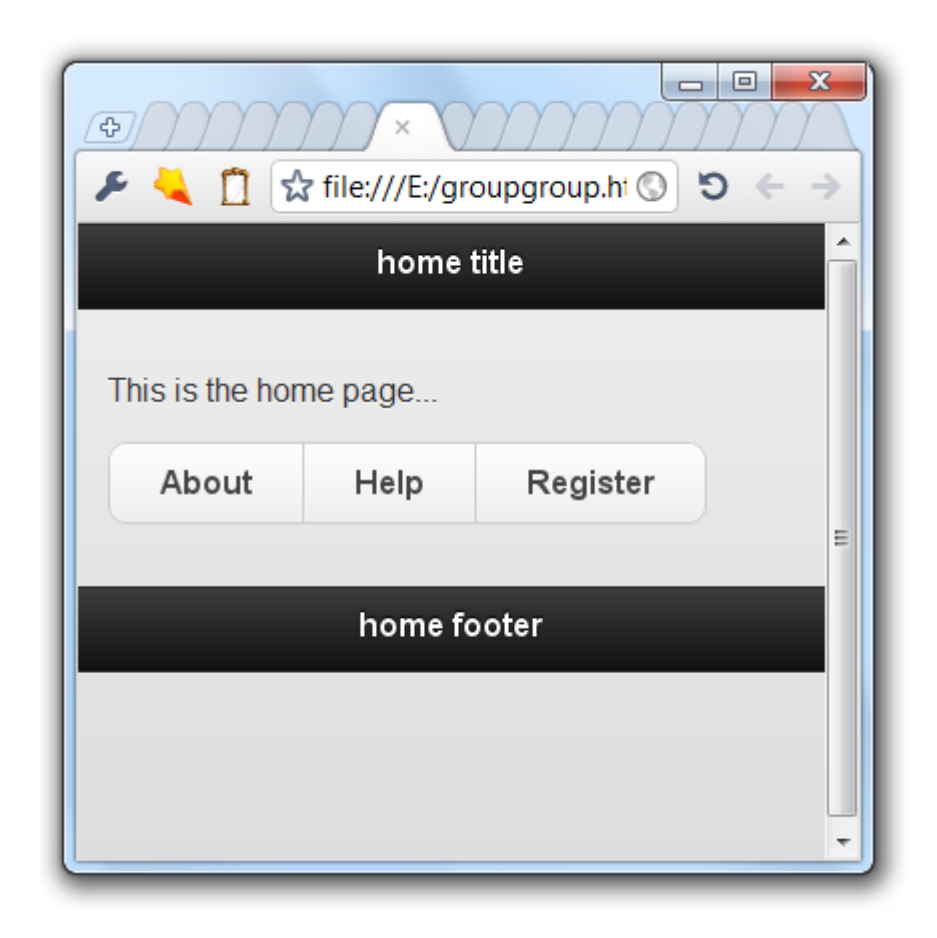

```
<!DOCTYPE html>
```

```
<head> 
<title>Page Title</title> 
     <link rel="stylesheet" href=
       "http://code.jquery.com/mobile/1.3.1/jquery.mobile-1.3.1.min.css" />
     <script src="http://code.jquery.com/jquery-1.9.1.min.js"></script>
     <script src=
       "http://code.jquery.com/mobile/1.3.1/jquery.mobile-1.3.1.min.js">
     </script>
</head>
```
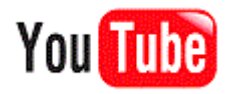

```
<body>
<div data-role="page" id="home">
<div data-role="header">
<h1>home title</h1>
\langlediv><div data-role="content">
p>This is the home page...\langle p \rangle<div data-role="controlgroup">
<a href="index.html" data-role="button">About</a>
<a href="index.html" data-role="button">Help</a>
<a href="index.html" data-role="button">Register</a>
</div></div>
<div data-role="footer">
<h4>home footer</h4>
\langle div\rangle\langle/div\rangle</body>
```
- By defaul, the theme each button is assigned with is the theme that was assigned to its container.
- We can change that by adding the  $data$ -theme attribute assigned with one of the available swatche letters.

```
<!DOCTYPE html>
<head> 
<title>Page Title</title> 
     <link rel="stylesheet" href=
        "http://code.jquery.com/mobile/1.3.1/jquery.mobile-1.3.1.min.css" />
     <script src="http://code.jquery.com/jquery-1.9.1.min.js"></script>
     <script src=
        "http://code.jquery.com/mobile/1.3.1/jquery.mobile-1.3.1.min.js">
     </script>
</head>
```
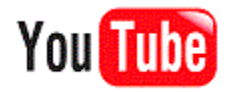

```
<body>
<div data-role="page" id="home">
    <div data-role="header">
       <h1>home title</h1>
   \langlediv\rangle<div data-role="content">
       <p>This is the home page...</p>
       <a href="index.html" data-role="button" data-theme="a">About</a>
       <a href="index.html" data-role="button" data-theme="b">Help</a>
       <a href="index.html" data-role="button" data-theme="c">Regis</a>
       <a href="index.html" data-role="button" data-theme="d">Buy</a>
       <a href="index.html" data-role="button" data-theme="e">Conct</a>
   \langle div\rangle<div data-role="footer">
       <h4>home footer</h4>
   \langlediv>\langle div\rangle</body>
```
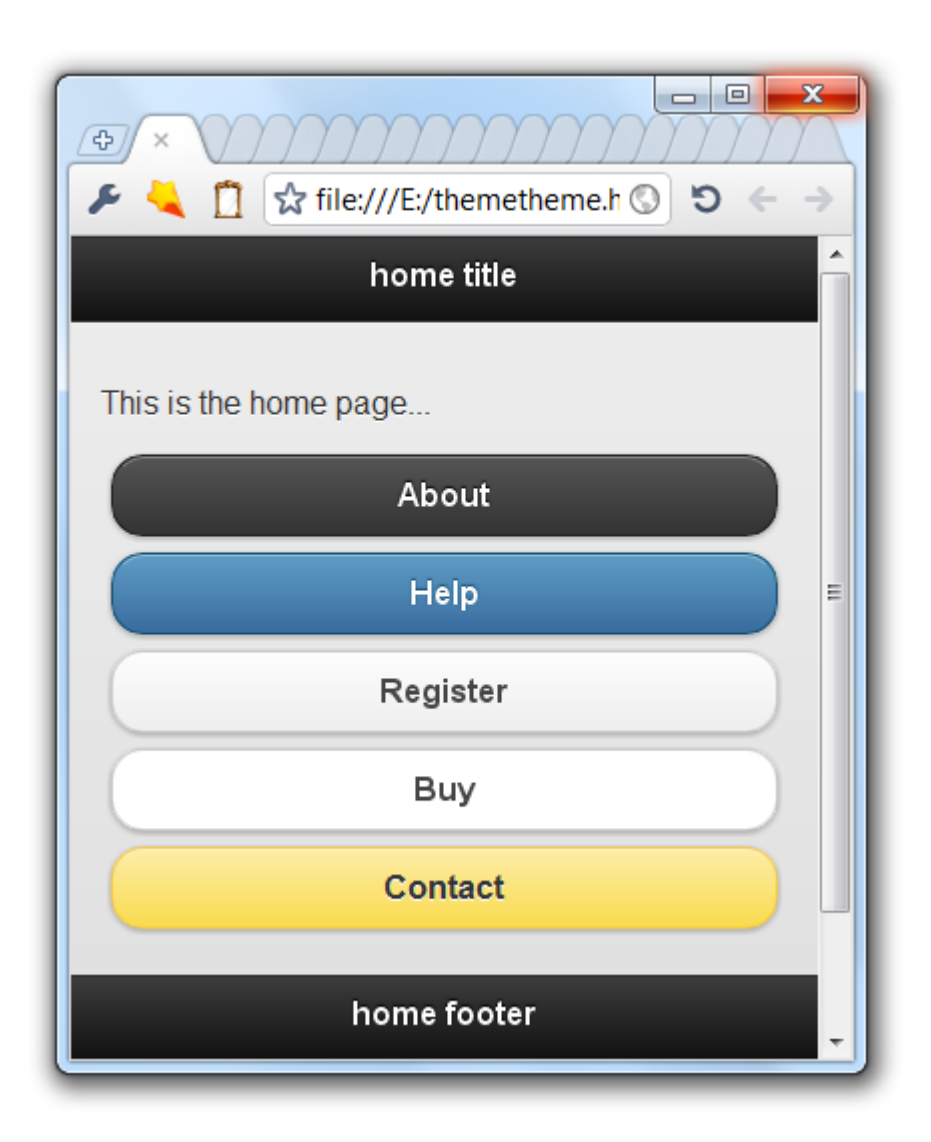

© 2011 Haim Michael

- We can easily create a new customed icon for using with our buttons. We should start with creating a transparent 18x18 pixel PNG-8 image.
- Using CSS we should define a new CSS class its name includes the name of our custom icon:

```
.ui-icon-ournewicon {
   background-image: url('ournewiconimage.png');
}
```
• Using a new icon should be as with any other icon. We just need to add the data-icon attribute assigned with the new of the new CSS class we created for the new icon.

```
<a href="#" data-role="button" data-icon="ournewicon">
   sample button
```
 $\langle$ a>

```
<!DOCTYPE html>
<html><head>
     <title>My Cycling</title>
     <link rel="stylesheet" href=
        "http://code.jquery.com/mobile/1.3.1/jquery.mobile-1.3.1.min.css" />
     <script src="http://code.jquery.com/jquery-1.9.1.min.js"></script>
     <script src=
        "http://code.jquery.com/mobile/1.3.1/jquery.mobile-1.3.1.min.js">
     </script>
</head>
```
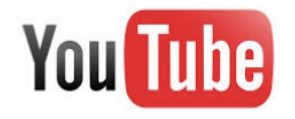

```
<body>
<style type="text/css">
     .ui-icon-ournewicon {
          background-image: url("ournewiconpix.png");
 }
</style>
<div data-role="page" id="home" data-theme="e">
     <div data-role="header">
          <h1>My Clips</h1>
    \langlediv> <div data-role="content" data-theme="e">
          <p><a href="#" data-role="button"
                data-rel="dialog" data-icon="ournewicon">click here</a></p>
    \langlediv\rangle <div data-role="footer">
          <h4>www.lifemichael.com</h4>
    \langlediv>\langle div\rangle</body>
\langle/html\rangle
```
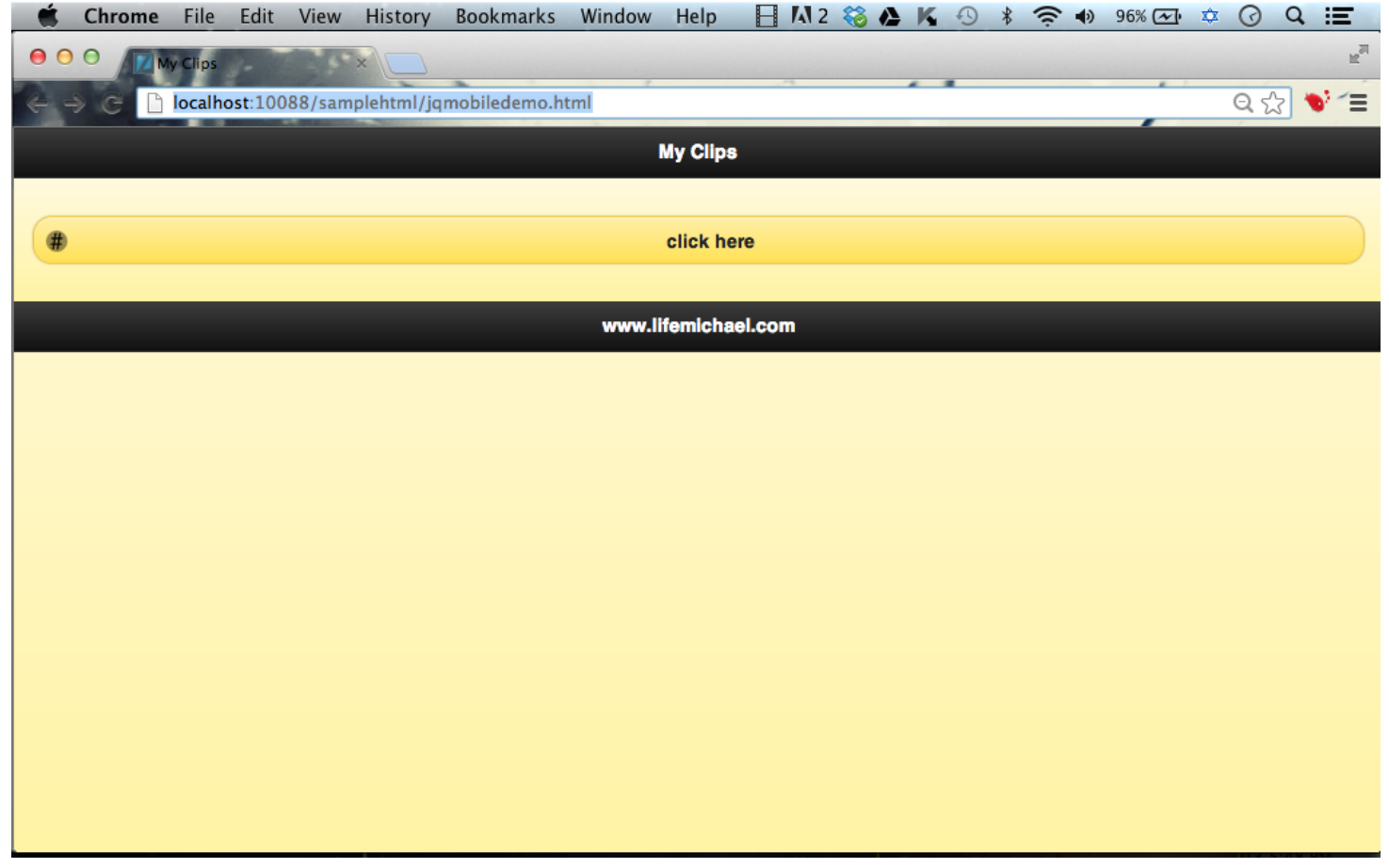